# **MODULE 3: FIXED ASSET RECLASSIFICATIONS**

# **Module Overview**

With Microsoft Dynamics<sup>®</sup> NAV 2013, you can reclassify fixed assets. Reclassifying fixed assets can be useful when you have to do one of the following:

- Transfer an asset to another location or from one dimension value to another.
- Split an asset.
- Dispose of only a part of the asset.
- Combine two assets.

## Objectives

The objectives are:

- Transfer a fixed asset.
- Split a fixed asset.
- Dispose of a part of a fixed asset.
- Combine assets.

# **Asset Transfers**

You can use asset transfers when you want to transfer, split, or combine assets. Use the reclassification journal for all postings from asset transfers.

Some companies frequently transfer assets from one location to another. For example, assume that, while an asset is being assembled, a worker puts it in the warehouse. When the assembling process is complete, someone has to move the asset to another location in the administration.

A company always has to have an exact overview of the current location of all its assets. Therefore, you should register this process in Microsoft Dynamics NAV 2013.

## **Transferring Assets**

When you transfer a fixed asset, the program moves the fixed asset entries (acquisition cost and depreciation) from one fixed asset account to another fixed asset account.

To transfer an asset from one location to another in Microsoft Dynamics NAV 2013, follow these steps:

1. Set up a new fixed asset card to which the fixed asset will be transferred.

Note: You can use the **Copy Fixed Asset** batch job from the **Process** FastTab to copy the information from the old fixed asset and then change the corresponding fields.

- 2. In the **Fixed Asset Card** window for the new asset, on the **Lines** FastTab, enter a new location in the **FA Location Code** field.
- 3. Assign a depreciation book to the new asset.

4. In the navigation pane, click **Departments > Financial Management > Fixed Assets > FA Reclass. Journals**.

|                 | A ati a wa |        |            |             |             | CRONUS         |              |
|-----------------|------------|--------|------------|-------------|-------------|----------------|--------------|
| Home            | Actions    |        |            |             |             | CRONUS Inter   | national Ltd |
| X 🔶             |            |        |            |             |             |                |              |
| elete Reclassif | v          |        |            |             |             |                |              |
|                 |            |        |            |             |             |                |              |
| anage Process   |            |        |            |             |             |                |              |
| atch Name: DE   | FAULT      | -      |            |             |             |                |              |
| FA Posting      | Document   | FA No. | New FA No. | Depreciatio | Description | Reclassify Acq | R. R. I      |
|                 |            |        |            | -           | -           |                |              |
|                 |            |        |            |             |             |                |              |
|                 |            |        |            |             |             |                |              |
|                 |            |        |            |             |             |                |              |
|                 |            |        |            |             |             |                |              |
|                 |            |        |            |             |             |                |              |
|                 |            |        |            |             |             |                |              |
|                 |            |        |            |             |             |                |              |
| A Description   |            |        |            | New FA Desc | rintion     |                |              |
| A Description   |            |        |            | New FA Desc | npuon       |                |              |
|                 |            |        |            |             |             |                |              |
|                 |            |        |            |             |             |                |              |

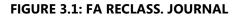

5. Move 100 percent of the asset's acquisition cost and depreciation by filling in the fields in the FA reclassification journal as described in the following table.

| Field                  | Description                                             |
|------------------------|---------------------------------------------------------|
| FA Posting Date        | The date of the reclassification.                       |
| Document No.           | The document number for the transaction.                |
| FA No.                 | The number of the asset that you are transferring from. |
| New FA No.             | The number of the asset that you are transferring to.   |
| Description            | A text description for the transaction.                 |
| Depreciation Book Code | The code of the book to which the line will be posted.  |

| Field                          | Description                                                                                                    |
|--------------------------------|----------------------------------------------------------------------------------------------------|
| Reclassify Acq. Cost<br>Amount | The amount of the asset acquisition<br>cost to be transferred. By default, this<br>field is hidden. Or, you can enter the<br>percentage of the acquisition cost to<br>transfer by filling in the <b>Reclassify</b><br><b>Acq. Cost %</b> field.                                                                                                    |
| Reclassify Acq. Cost %         | The percentage of the asset acquisition<br>cost to be transferred. The program<br>uses the following formula:<br>Reclassified amount = Reclassify Acq.<br>Cost % / 100 * Accumulated Amount of<br>the posting type (depreciation, write-<br>down, appreciation, custom 1, custom<br>2, and salvage value). Or, you can enter<br>the amount of the acquisition cost to<br>transfer by filling in the <b>Reclassify</b><br><b>Acq. Cost Amount</b> field.     |
| Reclassify Acq. Cost<br>Amount | The amount of the asset acquisition<br>cost to be transferred. By default, this<br>field is hidden. If you enter an amount<br>in this field, the program internally<br>calculates the value in the <b>Reclassify</b><br><b>Acq. Cost %</b> field as Reclassify Acq.<br>Cost Amount / Accum. Acquisition Cost<br>* 100. Or, you can enter the percentage<br>of the acquisition cost to transfer by<br>filling in the <b>Reclassify Acq. Cost %</b><br>field. |
| Reclassify Acquisition<br>Cost | Select this check box to transfer the selected acquisition cost.                                                                                                    |
| Reclassify Depreciation        | Select this check box to transfer the depreciation.                                                                                                    |
| Insert Bal. Account            | If you set up balancing accounts in the <b>FA Posting Groups</b> window, select this option so that the program automatically inserts the balancing account in the FA G/L journal. If you did not set up the default balancing accounts, do not fill in this field.                                                                                                    |

6. After you have filled in the FA reclassification journal line(s), click **Reclassify**.

Microsoft Dynamics NAV 2013 automatically creates lines in the FA G/L journal by using the specified template and batch. If the fixed asset is not integrated with the general ledger, the program creates lines in the FA journal, and in this case, you do not have to create balancing lines.

7. In the navigation pane, click Departments > Financial Management
 > Fixed Assets > FA G/L Journal.

**Note:** You can post these lines to complete the fixed asset transfer. If the balancing accounts were not set up in the **FA Posting Group** table, you must enter the balancing accounts before posting the lines.

8. If the entries must be adjusted, adjust them, and then post the journal lines.

When you post the FA G/L journal, the program moves both the fixed assets entries and the G/L entries from one asset account to another.

The **Fixed Asset - Book Value 02** report which provides an overview of the total of all assets or each asset can help you decide which asset you have to reclassify.

## **Splitting Fixed Assets**

With Microsoft Dynamics NAV 2013, you can also split an asset by transferring portions of its acquisition cost to several assets. To split an asset, you use the reclassification journal in exactly the same way as you transfer an asset. The only difference is that you transfer acquisition cost and depreciation to multiple assets. You can use the reclassification journal to split one asset into two assets and still keep a part of it as the original asset.

For example, you can move 40 percent of the acquisition cost and depreciation for an asset to a different asset, whereas 35 percent moves to a third asset, and 25 percent remains for the original asset.

If the precise percentage is unknown, then use a reclassification amount. This amount refers to the original acquisition amount. In the current version of Dynamics NAV 2013, you cannot enter a quantity. You have to calculate the amount to be transferred.

Before you transfer acquisition and depreciation to new assets, you must first set up the new asset.

# Lab 3.1: Splitting a Fixed Asset

## Scenario

Cassie is managing fixed assets in the company. She decides to reclassify fixed asset FA000050 Conveyor Belt so that 50% of its acquisition cost and depreciation is split between fixed asset FA000060 Conveyor Lift and fixed asset FA000070 Conveyor Computer, 30% for FA000060 and 20% for FA000070.

## Objectives

Split a fixed asset.

## **Splitting a Fixed Asset**

### **Exercise Scenario**

To split the posted acquisition cost and depreciation, Cassie uses the FA reclassification journal where she enters the percentage of acquisition costs and depreciation to transfer. Cassie uses December 31, 2013 as the FA posting date to include the FA ledger entries posted until this date.

Note: Before completing this lab, make sure that you set up the balancing accounts in the FA Posting Groups window for the MACHINERY posting group. To open the FA Posting Groups window, in the navigation pane, click Departments > Financial Management > Setup > Posting Groups > FA Posting Groups. For demonstration purposes, use account 8640 as an acquisition cost balancing account (the Acquisition Cost Bal. Acc. field). If you do not set the default accounts, you have to select them manually on the FA G/L journal lines.

## Task 1: Split a Fixed Asset

### High Level Steps

- 1. View the current book value, posted acquisition cost, and depreciation for the fixed asset that you plan to split and for the assets among which the acquisition cost percentage will be split.
- 2. Create two FA reclassification journal lines: one where you transfer 30% of the acquisition cost and depreciation of fixed asset FA000050 to FA000060, and another where you transfer 20% of the acquisition cost and depreciation of fixed asset FA000050 to FA000070.
- 3. Reclassify fixed asset FA000050.
- 4. Review the generated FA G/L journal lines and make sure that you select balancing accounts for each reclassification journal line.

- 5. Post the journal lines.
- 6. Review the book value and posted FA ledger entries for all three fixed assets to make sure that the program split up fixed asset FA000050 correctly.

### **Detailed Steps**

- 1. View the current book value, posted acquisition cost, and depreciation for the fixed asset that you plan to split and for the assets among which the acquisition cost percentage will be split.
  - a. In the navigation pane, click **Departments > Financial Management > Fixed Assets > Fixed Assets**.
  - b. Select the line with fixed asset FA000050 and then click **View**.

On the **Lines** FastTab, in the **Book Value** field, you can see the current book value of the fixed asset. In the given example, it is 5,940.00.

| View - Fixed Asset Card - FA                                                            | s Navigate Report                                                | Maintenance                                                                                                    | ponents                              | Fixed Details       | CRONUS International Ltd. @      |
|-----------------------------------------------------------------------------------------|------------------------------------------------------------------|----------------------------------------------------------------------------------------------------|--------------------------------------|---------------------|----------------------------------|
| Manage<br>FA000050 · Conveyor B                                                         |                                                                  | Process                                                                                                    |                                      | Repo                |                                  |
| General                                                                                 |                                                                  |                                                                                                    |                                      | •                   | Notes ^                          |
| No.:<br>Description:<br>Serial No.:<br>Main Asset/Component:<br>Component of Main Asset | FA000050<br>Conveyor Belt<br>23 111 SW1<br>Component<br>FA000040 | Search Description:           Responsible Employee:           Inactive:           Blocked:           Last Date Modified: | CONVEYOR BELT<br>MH<br>5/9/2012      | T<br>•              | Click here to create a new note. |
| Lines<br>Home 👻 🌄 Depr. Book                                                            | 🕶 🕬 Find 🛛 Filter 🛛 🕷 C                                          | lear Filter                                                                                                    |                                      | Q •                 |                                  |
| COMPANY MACHIN                                                                          | 3 1 1                                                            |                                                                                                    | recia D. Bo                          | 5,940.00            |                                  |
| Posting<br>Maintenance                                                                  |                                                                  | TANGIBLE MACE<br>44127904                                                                                                | HINERY   BUILD 2<br>  44127904   8/1 | 2 No •<br>12/2014 • |                                  |
|                                                                                         |                                                                  |                                                                                                    |                                      |                     | Close                            |

FIGURE 3.2: FIXED ASSET CARD FOR FIXED ASSET FA000050

c. Click the link in the book value field to view the FA ledger entries.

In the **FA Ledger Entries** window, you can see the posted acquisition cost and depreciation ledger entries.

|   | Hon 🖌        | ne Actions      | s Navigate    |              |                 |              |                |                | CRON            | IUS Internation | al Lt        | td. 🕜       |
|---|--------------|-----------------|---------------|--------------|-----------------|--------------|----------------|----------------|-----------------|-----------------|--------------|-------------|
|   |              | II 🔊            | N             |              |                 |              |                |                |                 |                 |              |             |
|   |              | now Show as     | OneNote       | Notes Lin    | ks              |              |                |                |                 |                 |              |             |
|   | as           | List Chart      |               |              |                 |              |                |                |                 |                 |              |             |
|   | Process      | View            | Show          | v Attached   |                 |              |                |                | 1               |                 |              | _           |
| F | A Ledger E   | ntries 🝷        |               |              |                 |              | Type to        | o filter (F3)  | FA Posting Date | ▼ →             | (            | <b>&gt;</b> |
| S | orting: FA N | No.,Depreciatio | on Book Code, | Part of Book | Value,FA Postin | g Date 🔻 🕺 🧍 | ↓ <del>~</del> |                | Filter: FA00    | 0050 • COMPAN   | <b>۱</b> ۲ • | Yes         |
|   | FA Postin    | Documen         | Documen       | FA No.       | Depreciat       | FA Postin    | FA Postin      | Description    |                 | Amount          | R.           | No.         |
|   | 1/1/2013     | Invoice         | 108010        | FA000050     | COMPANY         |              | Acquisitio     | Order 106018   |                 | 6,600.00        |              |             |
|   | 1/31/2013    |                 | D20130100     | FA000050     | COMPANY         |              | Depreciation   | Depreciation J | lanuary 2013    | -55.00          |              |             |
|   | 2/28/2013    |                 | D20130200     | FA000050     | COMPANY         |              | Depreciation   | Depreciation I | February 2013   | -55.00          |              |             |
|   | 3/31/2013    |                 | D20130300     | FA000050     | COMPANY         |              | Depreciation   | Depreciation I | March 2013      | -55.00          |              |             |
|   | 4/30/2013    |                 | D20130400     | FA000050     | COMPANY         |              | Depreciation   | Depreciation / | April 2013      | -55.00          |              |             |
|   | 5/31/2013    |                 | D20130500     | FA000050     | COMPANY         |              | Depreciation   | Depreciation I | May 2013        | -55.00          |              |             |
|   | 6/30/2013    |                 | D20130600     | FA000050     | COMPANY         |              | Depreciation   | Depreciation J | lune 2013       | -55.00          |              |             |
|   | 7/31/2013    |                 | D20130700     | FA000050     | COMPANY         |              | Depreciation   | Depreciation J | luly 2013       | -55.00          |              |             |
|   | 8/31/2013    |                 | D20130800     | FA000050     | COMPANY         |              | Depreciation   | Depreciation / | August 2013     | -55.00          |              |             |
|   | 9/30/2013    |                 | D20130900     | FA000050     | COMPANY         |              | Depreciation   | Depreciation 9 | September 2013  | -55.00          |              |             |
|   | 10/31/2013   |                 | D20131000     | FA000050     | COMPANY         |              | Depreciation   | Depreciation ( | October 2013    | -55.00          |              |             |
|   | 11/30/2013   |                 | D20131100     | FA000050     | COMPANY         |              | Depreciation   | Depreciation I | November 2013   | -55.00          |              |             |
|   | 12/31/2013   |                 | D20131200     | FA000050     | COMPANY         |              | Depreciation   | Depreciation I | December 2013   | -55.00          |              |             |
|   | 1            |                 |               |              |                 |              |                |                |                 |                 |              |             |

FIGURE 3.3: FA LEDGER ENTRIES FOR FIXED ASSET FA000050

- d. Close the FA Ledger Entries and Fixed Asset Card windows.
- e. Repeat steps 2 through 4 for fixed assets FA000060 and FA000070 to view their current book value and ledger entries. In this example, FA000060 has a book value of 3,992.00, and the book value of FA000070 is 2,394.00.
- Create two FA reclassification journal lines: one where you transfer 30% of the acquisition cost and depreciation of fixed asset FA000050 to FA000060, and another where you transfer 20% of the acquisition cost and depreciation of fixed asset FA000050 to FA000070.
  - a. In the navigation pane, click **Departments > Financial Management > Fixed Assets > FA Reclass. Journals**.
  - b. Create a line to transfer 30% of acquisition cost and depreciation from fixed asset FA000050 to fixed asset FA000060 by filling in the fields as shown in the following table.

# Module 3: Fixed Asset Reclassification

| Field                       | Value      |
|-----------------------------|------------|
| FA Posting Date             | 12/31/2013 |
| Document No.                | G05025     |
| FA No.                      | FA000050   |
| New FA No.                  | FA000060   |
| Reclassify Acq. Cost %      | 30         |
| Reclassify Acquisition Cost | Yes        |
| Reclassify Depreciation     | Yes        |
| Insert Bal. Account         | Yes        |

c. Create another line to transfer 20% of acquisition cost and depreciation from fixed asset FA000050 to fixed asset FA000070 by filling in the fields as shown in the following table.

| Field                       | Value      |
|-----------------------------|------------|
| FA Posting Date             | 12/31/2013 |
| Document No.                | G05026     |
| FA No.                      | FA000050   |
| New FA No.                  | FA000070   |
| Reclassify Acq. Cost %      | 20         |
| Reclassify Acquisition Cost | Yes        |

## Fixed Assets in Microsoft Dynamics® NAV 2013

| Field                   | Value |
|-------------------------|-------|
| Reclassify Depreciation | Yes   |
| Insert Bal. Account     | Yes   |

| Home            | Actions  |          |            |             |               | CRONUS         | Inte | erna | tion | al Ltd. |
|-----------------|----------|----------|------------|-------------|---------------|----------------|------|------|------|---------|
|                 | , icaons |          |            |             |               | chontos        |      |      |      |         |
| Χ 🔶             |          |          |            |             |               |                |      |      |      |         |
| elete Reclassif | y        |          |            |             |               |                |      |      |      |         |
| nage Process    |          |          |            |             |               |                |      |      |      |         |
| inage Process   |          |          |            |             |               |                |      |      |      |         |
| atch Name: DEI  | FAULT    | •        |            |             |               |                |      |      |      |         |
| FA Posting      | Document | FA No.   | New FA No. | Depreciatio | Description   | Reclassify Acq | R.   | R.   | I    | Re      |
| 12/31/2013      | G05025   | FA000050 | FA000060   | COMPANY     | Conveyor Belt | 30             | V    | V    |      | 0.00    |
| 12/31/2013      | G05026   | FA000050 | FA000070   | COMPANY     | Conveyor Belt | 20             | V    | V    |      | 0.00    |
|                 |          |          |            |             |               |                |      |      |      |         |
|                 |          |          |            |             |               |                |      |      |      |         |
|                 |          |          |            |             |               |                |      |      |      |         |
|                 |          |          |            |             |               |                |      |      |      |         |
|                 |          |          |            |             |               |                |      |      |      |         |
|                 |          |          |            |             |               |                |      |      |      |         |
|                 |          |          |            |             |               |                |      |      |      |         |
| A Description   |          |          |            | New FA De   | registion     |                |      |      |      |         |
| onveyor Belt    |          |          |            | Conveyor    |               |                |      |      |      |         |
| -,              |          |          |            |             |               |                |      |      |      |         |
|                 |          |          |            |             |               |                |      | -    |      |         |

#### FIGURE 3.4: FA RECLASSIFICATION JOURNAL

**Note:** If you did not set up balancing accounts in the FA posting groups, do not select the **Insert Bal. Account** check box, as balancing accounts will not be inserted automatically in the FA G/L journal. You will have to create balancing lines in the FA G/L journal manually. The value that you should type in the **Document No.** field depends on how you set up number series on the journal batch. You may have to adjust the **Document No.** field manually on the journal lines.

- 3. Reclassify fixed asset FA000050.
  - a. On the **Home** FastTab, click **Reclassify** to have the program create FA G/L journal lines.
  - b. When you receive the message "Do you want to reclassify the journal lines?", click **Yes**.
  - c. When you receive the message "The journal lines were successfully reclassified.", click **OK**.

- 4. Review the generated FA G/L journal lines and make sure that you select balancing accounts for each reclassification journal line.
  - a. In the navigation pane, click **Departments > Financial Management > Fixed Assets > FA G/L Journals**.
  - b. In the **Fixed Asset G/L Journal** window, make sure that the **Document No.** field contains the unique document numbers on each line. This depends on how you set up number series in the journal batch. If the document numbers have to be adjusted, adjust them manually.

| Home                      | Actio            | ons Navigat |              |             |       |              |               |          |                 | CRON  | IUS Internation | nal Ltd |
|---------------------------|------------------|-------------|--------------|-------------|-------|--------------|---------------|----------|-----------------|-------|-----------------|---------|
| lete Post                 | Post an<br>Print | d Insert FA | Bal. Account |             |       |              |               |          |                 |       |                 |         |
|                           | EFAULT           |             | •            |             |       |              |               |          |                 |       |                 |         |
| Posting Date              | Do               | Document    | Account Ty   | Account No. | Depre | FA Posting   | Description   | Gen. Po  | Gen. Bu         | Gen   | Amount          | Bal. /  |
| 12/31/2013                |                  | G05025      | Fixed Asset  | FA000050    | COMP  | Depreciation | Conveyor Belt |          |                 |       | 198.00          | G/L A   |
| 12/31/2013                |                  | G05025      | G/L Account  | 8820        |       |              | Conveyor Belt |          |                 |       | -198.00         | G/L A   |
| 12/31/2013                |                  | G05025      | Fixed Asset  | FA000050    | COMP  | Acquisition  | Conveyor Belt |          |                 |       | -1,980.00       | G/L A   |
| 12/31/2013                |                  | G05025      | G/L Account  | 8640        |       |              | Conveyor Belt | Purchase | NATION          | MISC  | 1,980.00        | G/L A   |
| 12/31/2013                |                  | G05025      | Fixed Asset  | FA000060    | COMP  | Acquisition  | Conveyor Belt |          |                 |       | 1,980.00        | G/L A   |
| 12/31/2013                |                  | G05025      | G/L Account  | 8640        |       |              | Conveyor Belt | Purchase | NATION          | MISC  | -1,980.00       | G/L A   |
| 12/31/2013                |                  | G05025      | Fixed Asset  | FA000060    | COMP  | Depreciation | Conveyor Belt |          |                 |       | -198.00         | G/L A   |
| 12/31/2013                |                  | G05025      | G/L Account  | 8820        |       |              | Conveyor Belt |          |                 |       | 198.00          | G/L A   |
| 12/31/2013                |                  | G05026      | Fixed Asset  | FA000050    | COMP  | Depreciation | Conveyor Belt |          |                 |       | 132.00          | G/L A   |
| 12/31/2013                |                  | G05026      | G/L Account  | 8820        |       |              | Conveyor Belt |          |                 |       | -132.00         | G/L A   |
| 12/31/2013                |                  | G05026      | Fixed Asset  | FA000050    | COMP  | Acquisition  | Conveyor Belt |          |                 |       | -1,320.00       | G/L A   |
| 12/31/2013                |                  | G05026      | G/L Account  | 8640        |       |              | Conveyor Belt | Purchase | NATION          | MISC  | 1,320.00        | G/L A   |
| 12/31/2013                |                  | G05026      | Fixed Asset  | FA000070    | COMP  | Acquisition  | Conveyor Belt |          |                 |       | 1,320.00        | G/L A   |
| 12/31/2013                |                  | G05026      | G/L Account  | 8640        |       |              | Conveyor Belt | Purchase | NATION          | MISC  | -1,320.00       | G/L A   |
| 12/31/2013                |                  | G05026      | Fixed Asset  | FA000070    | COMP  | Depreciation | Conveyor Belt |          |                 |       | -132.00         | G/L A   |
| 12/31/2013                |                  | G05026      | G/L Account  | 8820        |       |              | Conveyor Belt |          |                 |       | 132.00          | G/L A   |
|                           |                  |             | III          |             |       |              | 1             |          |                 |       |                 | Þ       |
| count Name<br>nveyor Belt |                  |             | Bal. Account | Name        |       | Balance      |               | 198.     | Total Ba<br>.00 | lance |                 | 0.      |

#### FIGURE 3.5: FA G/L JOURNAL WITH RECLASSIFICATION LINES

- 5. Post the journal lines.
  - a. Click **Post** to post the journal.
  - b. When you receive the message "Do you want to post the journal lines?", click **Yes**.
  - c. When you receive the message "The journal lines were successfully posted.", click **OK**.

- 6. Review the book value and posted FA ledger entries for all three fixed assets to make sure that the program split up fixed asset FA000050 correctly.
  - a. In the navigation pane, click **Departments > Financial Management > Fixed Assets > Fixed Assets**.
  - b. Select the line with fixed asset FA000050, and then click **View**.

Because you have split the fixed asset, the book value, shown in the **Book Value** field on the **Lines** FastTab, decreased by 50%.

| // View - Fixed Asset Card - FA         |                 |                                                           |              |               |                                  |
|-----------------------------------------|-----------------|-----------------------------------------------------------|--------------|---------------|----------------------------------|
| Home Actions                            | Navigate Report | Copy Fixed Asse                                           |              |               | CRONUS International Ltd. 🕢      |
| Edit New Calcu<br>Depreci<br>Manage     | iation Books    | Maintenance<br>Registration<br>Process                    |              | Fixed Details | Projected Value<br>Register      |
| FA000050 · Conveyor Be                  | elt             |                                                           |              |               |                                  |
| General                                 |                 |                                                           |              | 1             | Notes 🔺                          |
| No.:                                    | FA000050        | Search Description:                                       | CONVEYOR B   | ELT           | Click here to create a new note. |
| Description:                            | Conveyor Belt   | Responsible Employee:                                     | мн           | •             |                                  |
| Serial No.:                             | 23 111 SW1      | Inactive:                                                 |              |               |                                  |
| Main Asset/Component:                   | Component       | <ul> <li>Blocked:</li> <li>Last Date Modified:</li> </ul> | 5/9/2012     |               |                                  |
| Component of Main Asset:                | FA000040        | cust bute mounical                                        | 5/5/2012     |               |                                  |
| Lines                                   |                 |                                                           |              | <u></u>       |                                  |
| Home 👻 🚰 Depr. Book                     |                 |                                                           |              | Book Value    |                                  |
| Depreciatio FA Postir<br>COMPANY MACHIN |                 | tio Depreciatio No. of Dep<br>12/31/2022                  | 10.00        | 2,970.00      |                                  |
|                                         |                 |                                                           |              | ·             |                                  |
|                                         |                 |                                                           |              |               |                                  |
|                                         |                 |                                                           |              |               |                                  |
|                                         |                 |                                                           |              |               |                                  |
|                                         |                 |                                                           |              |               |                                  |
|                                         |                 |                                                           |              |               |                                  |
| Posting                                 |                 |                                                           | HINERY BUILI | D 2 No 💌      |                                  |
| Maintenance                             |                 | 44127904                                                  | 44127904     | 8/12/2014 💌   |                                  |
|                                         |                 |                                                           |              |               | Close                            |

### FIGURE 3.6: FIXED ASSET CARD FOR FIXED ASSET FA000050 AFTER RECLASSIFICATION

c. Click the link in the **Book Value** field to view the FA ledger entries.

In the **FA Ledger Entries** window, you can see the new reclassification entries with the **Reclassification Entry** check box selected.

| All 🗸 🚽 H   | ome Actions                   | Navigate      |              |                  |             |                 |                            | CRONUS Internat     | onal Ltd. ( |
|-------------|-------------------------------|---------------|--------------|------------------|-------------|-----------------|----------------------------|---------------------|-------------|
|             | Show Show as<br>as List Chart | OneNote       | Notes Lin    |                  |             |                 |                            |                     |             |
| Process     | View                          | Show          | v Attached   |                  |             |                 |                            |                     |             |
| FA Ledger   | Entries 🝷                     |               |              |                  |             | Тур             | e to filter (F3) FA Posti  | ng Date 🔻           | →           |
| Sorting: FA | No.,Depreciatio               | on Book Code, | Part of Book | Value, FA Postir | ng Date 👻 🚦 | }↓ <del>_</del> | Fil                        | ter: FA000050 • COM | PANY • Yes  |
| FA Postin.  | Documen                       | Documen       | FA No.       | Depreciat        | FA Postin   | FA Postin       | Description                | Amount              | R. No. o    |
| 1/1/2013    | Invoice                       | 108010        | FA000050     | COMPANY          |             | Acquisitio      | Order 106018               | 6,600.00            |             |
| 1/31/2013   |                               | D20130100     | FA000050     | COMPANY          |             | Depreciation    | Depreciation January 2013  | -55.00              |             |
| 2/28/2013   |                               | D20130200     | FA000050     | COMPANY          |             | Depreciation    | Depreciation February 2013 | -55.00              |             |
| 3/31/2013   |                               | D20130300     | FA000050     | COMPANY          |             | Depreciation    | Depreciation March 2013    | -55.00              |             |
| 4/30/2013   |                               | D20130400     | FA000050     | COMPANY          |             | Depreciation    | Depreciation April 2013    | -55.00              |             |
| 5/31/2013   |                               | D20130500     | FA000050     | COMPANY          |             | Depreciation    | Depreciation May 2013      | -55.00              |             |
| 6/30/2013   |                               | D20130600     | FA000050     | COMPANY          |             | Depreciation    | Depreciation June 2013     | -55.00              |             |
| 7/31/2013   |                               | D20130700     | FA000050     | COMPANY          |             | Depreciation    | Depreciation July 2013     | -55.00              |             |
| 8/31/2013   |                               | D20130800     | FA000050     | COMPANY          |             | Depreciation    | Depreciation August 2013   | -55.00              |             |
| 9/30/2013   |                               | D20130900     | FA000050     | COMPANY          |             | Depreciation    | Depreciation September 20  | -55.00              |             |
| 10/31/2013  |                               | D20131000     | FA000050     | COMPANY          |             | Depreciation    | Depreciation October 2013  | -55.00              |             |
| 11/30/2013  |                               | D20131100     | FA000050     | COMPANY          |             | Depreciation    | Depreciation November 203  | .3 -55.00           |             |
| 12/31/2013  |                               | D20131200     | FA000050     | COMPANY          |             | Depreciation    | Depreciation December 201  | 3 -55.00            |             |
| 12/31/2013  |                               | G05025        | FA000050     | COMPANY          |             | Depreciation    | Conveyor Belt              | 198.00              | <b>V</b>    |
| 12/31/2013  |                               | G05025        | FA000050     | COMPANY          |             | Acquisitio      | Conveyor Belt              | -1,980.00           | <b>V</b>    |
| 12/31/2013  |                               | G05026        | FA000050     | COMPANY          |             | Depreciation    | Conveyor Belt              | 132.00              | <b>V</b>    |
| 12/31/2013  |                               | G05026        | FA000050     | COMPANY          |             | Acquisitio      | Conveyor Belt              | -1,320.00           | <b>V</b>    |
|             |                               |               |              |                  |             |                 |                            |                     |             |
|             |                               |               | III          |                  |             |                 | 1                          |                     |             |

#### FIGURE 3.7: FA LEDGER ENTRIES AFTER RECLASSIFICATION

- d. Close the FA Ledger Entries and Fixed Asset Card windows.
- e. In the navigation pane, click **Departments > Financial Management > Fixed Assets > Fixed Assets.**
- f. Select the line with fixed asset FA000060, and then click **View** to open the **Fixed Asset Card** window for fixed asset FA000060.

## Fixed Assets in Microsoft Dynamics® NAV 2013

The book value increased because of the transferred 30% of acquisition cost and depreciation from fixed asset FA000050.

| Edit - Fixed Asset Card - FA    | 000060 · Conveyor Lif       | t                 |                         |                                              |          |                        |   |                                  |  |
|---------------------------------|-----------------------------|-------------------|-------------------------|----------------------------------------------|----------|------------------------|---|----------------------------------|--|
| Home Action                     |                             | eport             |                         |                                              |          |                        |   | CRONUS International             |  |
| Edit Delete Manage              | ulate Depreciation<br>Books | Statistics Maint  | tenance<br>stration     | y Fixed Asset<br>n Asset Com<br>ntenance Leo | ponents  | Fixed D<br>Assets List |   | Analysis                         |  |
| A000060 · Conveyor L<br>General |                             |                   |                         |                                              |          |                        | ^ | Notes                            |  |
| No.:                            | FA000060                    |                   | Search Desc             |                                              | CONVEYO  | R LIFT                 |   | Click here to create a new note. |  |
| Description:                    | Conveyor Lift               |                   | Responsible             | Employee:                                    | MH       |                        | • |                                  |  |
| Serial No.:                     | 23 111 SW2                  |                   | Inactive:               |                                              |          |                        |   |                                  |  |
| Main Asset/Component:           | Component                   | •                 | Blocked:<br>Last Date M | adified                                      | 5/9/2012 |                        |   |                                  |  |
| Component of Main Asse          | : FA000040                  |                   | Last Date IVI           | odified:                                     | 5/9/2012 |                        |   |                                  |  |
| Lines                           |                             |                   |                         |                                              |          | Ó                      | • |                                  |  |
| Home 🝷 🚰 Depr. Bool             | 🔹 🛷 Find 🛛 Filte            | er 🛛 🐺 Clear Filt | er                      |                                              |          |                        |   |                                  |  |
| Depreciatio FA Post             | ing Depreciatio             | Depreciatio       | Depreciatio             | No. of Dep                                   | recia D. | Book Value             |   |                                  |  |
| COMPANY MACHI                   | NERY Straight-Line          | 2/1/2013          | 1/31/2021               |                                              | 8.00     | <u>5,774.00</u>        |   |                                  |  |
|                                 |                             |                   |                         |                                              |          |                        |   |                                  |  |
|                                 |                             |                   |                         |                                              |          |                        |   |                                  |  |
|                                 |                             |                   |                         |                                              |          |                        |   |                                  |  |
|                                 |                             |                   |                         |                                              |          |                        |   |                                  |  |
|                                 |                             |                   |                         |                                              |          |                        |   |                                  |  |
|                                 |                             |                   |                         |                                              |          |                        |   |                                  |  |
|                                 |                             |                   |                         |                                              |          |                        |   |                                  |  |
|                                 |                             |                   | TANGIE                  | LE MACH                                      | INERY BU | JILD 2 No              | * |                                  |  |
| Posting                         |                             |                   |                         |                                              |          |                        |   |                                  |  |
| Posting<br>Maintenance          |                             |                   |                         | 44127904                                     | 44127904 | 8/12/2014              | * |                                  |  |

FIGURE 3.8: FIXED ASSET CARD FOR FIXED ASSET FA000060

g. Click the link in the **Book Value** field to view the fixed asset ledger entries.

You can see the reclassification entries created from splitting fixed asset FA000050.

| Horr        | ne Actions                       | Navigate  |            |                 |           |                 |                             | CRONUS Internati    | onal Ltd. 🄇 |
|-------------|----------------------------------|-----------|------------|-----------------|-----------|-----------------|-----------------------------|---------------------|-------------|
|             | ow Show as<br>List Chart<br>View |           | Notes Lini |                 |           |                 |                             |                     |             |
| A Ledger Er | ntries 🝷                         |           |            |                 |           |                 | e to filter (F3) FA Postin  | g Date 🔻            | → 🗸         |
|             | •••                              |           |            | /alue,FA Postin | -         | }↓ <del>~</del> |                             | er: FA000060 • COMI |             |
| FA Postin   | Documen                          | Documen   |            | Depreciat       | FA Postin | FA Postin       | Description                 |                     | R. No. of   |
| 2/1/2013    | Invoice                          | 108011    | FA000060   | COMPANY         |           |                 | Order 106019                | 4,512.00            |             |
| 2/28/2013   |                                  | D20130200 |            | COMPANY         |           |                 | Depreciation February 2013  | -47.00              |             |
| 3/31/2013   |                                  | D20130300 |            | COMPANY         |           |                 | Depreciation March 2013     | -47.00              |             |
| 4/30/2013   |                                  | D20130400 |            | COMPANY         |           |                 | Depreciation April 2013     | -47.00              |             |
| 5/31/2013   |                                  | D20130500 |            | COMPANY         |           |                 | Depreciation May 2013       | -47.00              |             |
| 6/30/2013   |                                  | D20130600 |            | COMPANY         |           |                 | Depreciation June 2013      | -47.00              |             |
| 7/31/2013   |                                  | D20130700 |            | COMPANY         |           |                 | Depreciation July 2013      | -47.00              |             |
| 8/31/2013   |                                  | D20130800 |            | COMPANY         |           |                 | Depreciation August 2013    | -47.00              |             |
| 9/30/2013   |                                  | D20130900 |            | COMPANY         |           |                 | Depreciation September 201  |                     |             |
| 10/31/2013  |                                  | D20131000 |            | COMPANY         |           |                 | Depreciation October 2013   | -47.00              |             |
| 11/30/2013  |                                  | D20131100 |            | COMPANY         |           |                 | Depreciation November 201   |                     |             |
| 12/31/2013  |                                  | G05025    | FA000060   | COMPANY         |           |                 | Conveyor Belt               | 1,980.00            | _           |
| 12/31/2013  |                                  | G05025    | FA000060   | COMPANY         |           |                 | Conveyor Belt               | -198.00             | _           |
| 1/2/2014    |                                  | G05017    | FA000060   | COMPANY         |           | Depreciation    | Depreciation Dec 2013 - Jan | 50.00               |             |
|             |                                  |           |            |                 |           |                 |                             |                     |             |
|             |                                  |           |            |                 |           |                 |                             |                     |             |
|             |                                  |           |            |                 |           |                 |                             |                     |             |
|             |                                  |           |            |                 |           |                 |                             |                     |             |

FIGURE 3.9: FA LEDGER ENTRIES FOR FIXED ASSET FA000060

- h. In the navigation pane, click **Departments > Financial Management > Fixed Assets > Fixed Assets**.
- i. Select the line with fixed asset FA000070, and then click **View** to open the **Fixed Asset Card** window for fixed asset FA000070.

# Fixed Assets in Microsoft Dynamics® NAV 2013

The book value increased because of the transferred 20% of acquisition cost and depreciation from fixed asset FA000050.

| Home Actions                                                                             | 0070 · Conveyor Computer<br>Navigate Report                                                               |                                                                                              |                                |             | CRONUS International Ltd. 🕢              |
|------------------------------------------------------------------------------------------|----------------------------------------------------------------------------------------------------|----------------------------------------------------------------------------------------------|--------------------------------|-------------|------------------------------------------|
| View<br>Edit Delete<br>Manage                                                            | te Depreciation Statistics Main<br>Books Proc                                                             | stration 🔄 Maintenance Leo                                                                   | ponents Fix                    | red Details | analysis<br>Projected Value<br>≩Register |
| FA000070 · Conveyor Cor<br>General                                                       | nputer                                                                                                    |                                                                                              |                                | •           | Notes •                                  |
| No.:<br>Description:<br>Serial No.:<br>Main Asset/Component:<br>Component of Main Asset: | FA000070            Conveyor Computer         23 111 SW3           Component         ▼           FA000040 | Search Description:<br>Responsible Employee:<br>Inactive:<br>Blocked:<br>Last Date Modified: | CONVEYOR COM<br>MH<br>5/9/2012 | PUTER       | Click here to create a new note.         |
| Lines<br>Home • 🚰 Depr. Book •                                                           |                                                                                                    |                                                                                              | · 2 2                          | 🔍 🔺         |                                          |
| COMPANY MACHINER                                                                         |                                                                                                    | Depreciatio No. of Dep<br>2/28/2017                                                          |                                | 3,582.00    |                                          |
|                                                                                          |                                                                                                    |                                                                                              |                                |             |                                          |
| Posting                                                                                  |                                                                                                    | TANGIBLE MACH                                                                                | INERY BUILD 2                  | No 🗸        |                                          |
| Maintenance                                                                              |                                                                                                    | 44127904                                                                                     | 44127904 8/12                  | /2014 🗸     | ОК                                       |

FIGURE 3.10: FIXED ASSET CARD FOR FIXED ASSET FA000070

j. Click the link in the **Book Value** field to view the fixed asset ledger entries.

You can see the reclassification entries created from splitting fixed asset FA000050.

| Hor                    | me Actions                        | Navigate      |                         |                 |             |              |                           | CRO            | NUS Internati | onal          | l Ltd. 🔞                |
|------------------------|-----------------------------------|---------------|-------------------------|-----------------|-------------|--------------|---------------------------|----------------|---------------|---------------|-------------------------|
| avigate S<br>avigate S | how Show as<br>List Chart<br>View |               | Notes Lin<br>v Attached | 2               |             |              |                           |                |               |               |                         |
| A Ledger E             | ntries -                          |               |                         |                 |             | Тур          | e to filter (F3)          | A Posting Date | -             | $\rightarrow$ | $\overline{\mathbf{v}}$ |
| orting: FA             | No.,Depreciatio                   | on Book Code, | Part of Book            | Value,FA Postir | ig Date 🔻 🚦 | t+           |                           | Filter: FA00   | 00070 • COMF  | PAN           | Y•Yes                   |
| FA Postin              | Documen                           | Documen       | FA No.                  | Depreciat       | FA Postin   | FA Postin    | Description               |                | Amount        | R.            | No. of                  |
| 3/1/2013               | Invoice                           | 108013        | FA000070                | COMPANY         |             | Acquisitio   | Order 106020              |                | 3,024.00      |               |                         |
| 3/31/2013              |                                   | D20130300     | FA000070                | COMPANY         |             | Depreciation | Depreciation March        | 2013           | -63.00        |               |                         |
| 4/30/2013              |                                   | D20130400     | FA000070                | COMPANY         |             | Depreciation | n Depreciation April 2013 |                | -63.00        |               |                         |
| 5/31/2013              |                                   | D20130500     | FA000070                | COMPANY         |             | Depreciation | Depreciation May 2        | 013            | -63.00        |               |                         |
| 6/30/2013              |                                   | D20130600     | FA000070                | COMPANY         |             | Depreciation | Depreciation June 2       | 013            | -63.00        |               |                         |
| 7/31/2013              |                                   | D20130700     | FA000070                | COMPANY         |             | Depreciation | Depreciation July 20      | )13            | -63.00        |               |                         |
| 8/31/2013              |                                   | D20130800     | FA000070                | COMPANY         |             | Depreciation | Depreciation Augus        | it 2013        | -63.00        |               |                         |
| 9/30/2013              |                                   | D20130900     | FA000070                | COMPANY         |             | Depreciation | Depreciation Septer       | mber 2013      | -63.00        |               |                         |
| 10/31/2013             |                                   | D20131000     | FA000070                | COMPANY         |             | Depreciation | Depreciation Octob        | er 2013        | -63.00        |               |                         |
| 11/30/2013             |                                   | D20131100     | FA000070                | COMPANY         |             | Depreciation | Depreciation Nover        | nber 2013      | -63.00        |               |                         |
| 12/31/2013             |                                   | D20131200     | FA000070                | COMPANY         |             | Depreciation | Depreciation Decen        | nber 2013      | -63.00        |               |                         |
| 12/31/2013             |                                   | G05026        | FA000070                | COMPANY         |             | Acquisitio   | Conveyor Belt             |                | 1,320.00      | 7             |                         |
| 12/31/2013             |                                   | G05026        | FA000070                | COMPANY         |             | Depreciation | Conveyor Belt             |                | -132.00       | 7             |                         |
|                        |                                   |               |                         |                 |             |              |                           |                |               |               |                         |
|                        |                                   |               |                         |                 |             |              |                           |                |               |               |                         |
|                        |                                   |               |                         |                 |             |              |                           |                |               |               |                         |
|                        |                                   |               |                         |                 |             |              |                           |                |               |               |                         |
|                        |                                   |               |                         |                 |             |              |                           |                |               |               |                         |

FIGURE 3.11: FA LEDGER ENTRIES FOR FIXED ASSET FA000070

# **Partial Disposal of an Asset**

Sometimes you have to partially dispose of an asset instead of disposing of the whole asset. To dispose of a part of an asset, split the asset through the FA reclassification journal and then dispose of one of the assets that you gained from the split.

**Best Practice:** To make sure both assets are seen together in reports, you can make them a main asset and a component asset.

To dispose of a part of an asset, follow these steps:

- 1. Set up a new asset for the partial disposal amount.
- 2. Post a reclassification of the part to sell.
- 3. Post the disposal to the new asset.

Microsoft Dynamics NAV 2013 automatically calculates the gain or loss of the partial disposal.

**Note:** When you post a partial disposal, the sales goes to the original asset. The program handles the disposed-of asset as if it is completely sold. You cannot post additional entries to the asset after you post an entry with the FA posting type Disposal. For example, you must dispose of a motherboard which is a part of a computer, a fixed asset. You first have to reclassify the fixed asset into two assets with corresponding acquisition costs and depreciation amounts. Next, you dispose of the new asset (the motherboard). Therefore, the acquisition cost and depreciation amount of the original fixed asset (the computer) will be reduced correspondingly.

# Lab 3.2: Disposing of a Part of an Asset

## Scenario

The company decided to sell a segment of the Lift for Furniture fixed asset. This fixed asset is registered as a single asset in the program. Cassie has to dispose of the part of the asset that will be sold.

## Objectives

To dispose of a part of an asset.

## Disposing of a part of an asset.

### Exercise Scenario

To dispose of a part of the Lift for Furniture asset, Cassie has to create a new asset for the part to be sold, use the reclassification journal to reclassify the Lift for Furniture fixed asset into two assets, and then dispose of the resulting part. The estimated acquisition cost of the part to be sold is 1/4 of the total acquisition cost and depreciation amount. This part of the fixed asset will be sold to customer 10000 for unit price 1000 excluding VAT.

## Task 1: Dispose of a Part of the Lift for Furniture Fixed Asset

## High Level Steps

- 1. Create a fixed asset card for the segment of the fixed asset to be disposed of.
- 2. On the new fixed asset card, assign a depreciation book to this fixed asset.
- 3. In the reclassification journal, split the Lift for Furniture fixed asset to move 25% of its book value (acquisition cost and depreciation) to the new fixed asset.
- 4. Post the generated FA G/L journal lines.
- 5. Create and post a sales invoice to dispose of the new fixed asset that represents the segment of the Lift for Furniture fixed asset.

### **Detailed Steps**

- 1. Create a fixed asset card for the segment of the fixed asset to be disposed of.
  - a. In the navigation pane, click Departments > Financial
     Management > Fixed Assets > Fixed Assets, and then click
     New.
  - b. In the **Fixed Asset Card** window, press ENTER to have the program assign the number to the fixed asset.
  - c. On the **General** FastTab, fill in the fields as shown in the following table.

| Field                | Value                      |
|----------------------|----------------------------|
| Description          | Lift for Furniture Segment |
| Serial No.           | AKW23587                   |
| Responsible Employee | MH                         |

d. On the **Lines** FastTab, fill in the fields as shown in the following table.

| Field                      | Table         |
|----------------------------|---------------|
| Depreciation Book Code     | COMPANY       |
| FA Posting Group           | MACHINERY     |
| Depreciation Method        | Straight-line |
| Depreciation Starting Date | 2/1/2013      |
| Depreciation Ending Date   | 2/28/2021     |

e. On the **Posting** FastTab, fill in the fields as shown in the following table.

| Field            | Table     |
|------------------|-----------|
| FA Class Code    | TANGIBLE  |
| FA Subclass Code | MACHINERY |
| FA Location Code | PROD      |

| View                                                                          | Actions I<br>Calculate<br>Depreciation | Navigate Re                            | port                    | enance<br>stration                                                 | y Fixed Asset<br>n Asset Com<br>ntenance Lec | oonents        | ies | Fixed Dr<br>Assets List | etails<br>Rep | CRONUS International<br>Analysis<br>Projected Value<br>Register<br>ort |   |
|-------------------------------------------------------------------------------|----------------------------------------|----------------------------------------|-------------------------|--------------------------------------------------------------------|----------------------------------------------|----------------|-----|-------------------------|---------------|------------------------------------------------------------------------|---|
| General                                                                       | runnare                                | Segment                                |                         |                                                                    |                                              |                |     |                         | •             | Notes                                                                  | • |
| No.:<br>Description:<br>Serial No.:<br>Main Asset/Compon<br>Component of Main | Lif<br>Ak<br>nent:                     | 000190<br>t for Furniture Se<br>W23587 | egment                  | Search Desc<br>Responsible<br>Inactive:<br>Blocked:<br>Last Date M | Employee:                                    | LIFT F         |     | JRNITURE SEGM           | •••           | Click here to create a new note.                                       |   |
| Lines<br>Home 👻 🌄 Depr.                                                       | . Book 🔻 🕯                             | 🕫 Find 🛛 Filter                        | 🛛 🌾 Clear Filt          | er                                                                 |                                              |                |     | Q.                      | ^             |                                                                        |   |
|                                                                               | A Posting<br>ACHINERY                  | Depreciatio<br>Straight-Line           | Depreciatio<br>2/1/2013 | Depreciatio<br>2/28/2021                                           | No. of Dep<br>8.08                           | ecia<br>333333 | D.  | Book Value<br>0.00      |               |                                                                        |   |
| Posting                                                                       |                                        |                                        | ••••                    | •                                                                  |                                              |                |     |                         | •             |                                                                        |   |
| FA Class Code:<br>FA Subclass Code:                                           |                                        | NGIBLE                                 | •                       | FA Location<br>Budgeted A                                          |                                              | PROD           |     | •                       |               |                                                                        |   |
| Maintenance                                                                   |                                        |                                        |                         |                                                                    |                                              |                |     |                         | •             | OK                                                                     | • |

#### FIGURE 3.12: FIXED ASSET CARD FOR THE NEW FIXED ASSET

- f. Click **OK**.
- 2. On the new fixed asset card, assign a depreciation book to this fixed asset.
  - a. In the **Fixed Assets** window, select the line with fixed asset FA000080, and then click **Edit**.

On the **Lines** FastTab, in the **Book Value** field, review the current book value of the fixed asset before you split it to move 25% of its value to the newly created fixed asset.

| 🍂 Edit - Fixed Asset Ca | ard - FA0000             | 80 · Lift for Fu | niture                                |                    |                                               |         |      |                        |               |                                                       |
|-------------------------|--------------------------|------------------|---------------------------------------|--------------------|-----------------------------------------------|---------|------|------------------------|---------------|-------------------------------------------------------|
| Home Home               | Actions                  | Navigate         | Report                                |                    |                                               |         |      |                        |               | CRONUS International Ltd.                             |
| Edit Manage             | Calculate<br>Depreciatio | on Books         | on Statistics Maint<br>Regis<br>Proce | enance<br>stration | y Fixed Asset<br>n Asset Comj<br>ntenance Lec | ponents |      | Fixed D<br>Assets List | etails<br>Rep | ☐ Analysis<br>☐ Projected Value<br>☑ Register<br>port |
| FA000080 · Lift fo      | or Furnitur              | e                |                                       |                    |                                               |         |      |                        | •             | Notes                                                 |
| General                 |                          |                  |                                       |                    |                                               |         |      |                        | ^             |                                                       |
| No.:                    | F                        | A000080          |                                       | Search Desc        | ription:                                      | LIFT F  | OR F | FURNITURE              |               | Click here to create a new note.                      |
| Description:            | L                        | ift for Furnitur | e                                     | Responsible        | Employee:                                     | MH      |      |                        | •             |                                                       |
| Serial No.:             | 4                        | KW2476111        |                                       | Inactive:          |                                               |         |      |                        |               |                                                       |
| Main Asset/Compo        | onent:                   |                  | -                                     | Blocked:           |                                               |         |      |                        |               |                                                       |
| Component of Mai        | in Asset:                |                  |                                       | Last Date M        | odified:                                      | 5/9/20  | )12  |                        |               |                                                       |
| Lines                   |                          |                  |                                       |                    |                                               |         |      | Q                      | ^             |                                                       |
| Home 🔻 🚰 Dep            | or. Book 🔹               | 🕫 Find 🛛 F       | ilter 🛛 🐺 Clear Filt                  | er                 |                                               |         |      |                        |               |                                                       |
| Depreciatio             | FA Posting               | . Depreciatio    | Depreciatio                           | Depreciatio        | No. of Dep                                    | recia   | D.   | Book Value             |               |                                                       |
| COMPANY N               | MACHINERY                | Straight-Lir     | ne 4/1/2013                           | 3/31/2021          |                                               | 8.00    |      | 3,440.00               |               |                                                       |
|                         |                          |                  |                                       |                    |                                               |         |      |                        |               |                                                       |
|                         |                          |                  |                                       |                    |                                               |         |      |                        |               |                                                       |
|                         |                          |                  |                                       |                    |                                               |         |      |                        |               |                                                       |
|                         |                          |                  |                                       |                    |                                               |         |      |                        |               |                                                       |
|                         |                          |                  |                                       |                    |                                               |         |      |                        |               |                                                       |
|                         |                          |                  |                                       |                    |                                               |         |      |                        |               |                                                       |
|                         |                          |                  |                                       |                    |                                               |         |      |                        | _             |                                                       |
| Posting                 |                          |                  |                                       | TANG               |                                               | HINER   | 1    | PROD No                | *             |                                                       |
| Maintenance             |                          |                  |                                       |                    | 44127904                                      | 44127   | 904  | 4/18/2014              | *             |                                                       |
|                         |                          |                  |                                       |                    |                                               |         |      |                        |               | ОК                                                    |

FIGURE 3.13: FIXED ASSET CARD FOR FIXED ASSET FA000080

**Note:** If you did not finish the Calculating Depreciation demonstration in the Fixed Asset Transactions module of this course, the book value for fixed asset FA000080 will differ because in that demonstration you calculate and post depreciation for January 2014 for this fixed asset.

b. Click the link in the **Book Value** field to view the posted acquisition cost and depreciation ledger entries.

| Hor Hor      | ne Actions                        | Navigate        |                          |                |            |                |                   | CI            | RONUS Internati | onal Ltd. | . 🕜    |
|--------------|-----------------------------------|-----------------|--------------------------|----------------|------------|----------------|-------------------|---------------|-----------------|-----------|--------|
|              | now Show as<br>List Chart<br>View | OneNote<br>Show | Notes Link<br>v Attached | s              |            |                |                   |               |                 |           |        |
| A Ledger E   | ntries 🝷                          |                 |                          |                |            | Тур            | e to filter (F3)  | FA Posting Da | ite 🔻           | → 👻       | )      |
| orting: FA I | No.,Depreciatio                   | on Book Code,l  | Part of Book V           | alue,FA Postin | g Date 🔻 🧍 | ↓ <del>+</del> |                   | Filter: F     | A000080 • COMF  | PANY • Y  | (es    |
| FA Postin    | Documen                           | Documen         | FA No.                   | Depreciat      | FA Postin  | FA Postin      | Description       |               | Amount          | R. No.    | , of I |
| 4/1/2013     | Invoice                           | 108014          | FA000080                 | COMPANY        |            | Acquisitio     | Order 106021      |               | 3,840.00        |           |        |
| 4/30/2013    |                                   | D20130400       | FA000080                 | COMPANY        |            | Depreciation   | Depreciation Apr  | il 2013       | -40.00          |           |        |
| 5/31/2013    |                                   | D20130500       | FA000080                 | COMPANY        |            | Depreciation   | Depreciation May  | y 2013        | -40.00          |           |        |
| 6/30/2013    |                                   | D20130600       | FA000080                 | COMPANY        |            | Depreciation   | Depreciation Jun  | e 2013        | -40.00          |           |        |
| 7/31/2013    |                                   | D20130700       | FA000080                 | COMPANY        |            | Depreciation   | Depreciation July | 2013          | -40.00          |           |        |
| 8/31/2013    |                                   | D20130800       | FA000080                 | COMPANY        |            | Depreciation   | Depreciation Aug  | just 2013     | -40.00          |           |        |
| 9/30/2013    |                                   | D20130900       | FA000080                 | COMPANY        |            | Depreciation   | Depreciation Sep  | tember 2013   | -40.00          |           |        |
| 10/31/2013   |                                   | D20131000       | FA000080                 | COMPANY        |            | Depreciation   | Depreciation Oct  | ober 2013     | -40.00          |           |        |
| 11/30/2013   |                                   | D20131100       | FA000080                 | COMPANY        |            | Depreciation   | Depreciation Nov  | ember 2013    | -40.00          |           |        |
| 12/31/2013   |                                   | D20131200       | FA000080                 | COMPANY        |            | Depreciation   | Depreciation Dec  | ember 2013    | -40.00          |           |        |
| 1/31/2014    |                                   | G05019          | FA000080                 | COMPANY        |            | Depreciation   | Depreciation Jan  | uary 2014     | -40.00          |           |        |
|              |                                   |                 |                          |                |            |                |                   |               |                 |           |        |
|              |                                   |                 |                          |                |            |                |                   |               |                 |           |        |
|              |                                   |                 |                          |                |            |                |                   |               |                 |           |        |
|              |                                   |                 |                          |                |            |                |                   |               |                 |           |        |
|              |                                   |                 |                          |                |            |                |                   |               |                 |           |        |

FIGURE 3.14: FA LEDGER ENTRIES FOR FIXED ASSET FA000080

- c. Close the FA Ledger Entries and Fixed Asset Card windows.
- 3. In the reclassification journal, split the Lift for Furniture fixed asset to move 25% of its book value (acquisition cost and depreciation) to the new fixed asset.
  - a. In the navigation pane, click **Departments > Financial Management > Fixed Assets > FA Reclass. Journals**.
  - b. In the **FA Reclass. Journal** window, create a reclassification line to transfer 25% of the Lift for Furniture fixed asset value (acquisition cost and depreciation) to the new fixed asset by filling in the lines as shown in the following table.

# Fixed Assets in Microsoft Dynamics® NAV 2013

| Field                       | Value                           |
|-----------------------------|---------------------------------|
| FA Posting Date             | 1/31/2014                       |
| FA No.                      | FA000080                        |
| Depreciation Book Code      | COMPANY                         |
| Description                 | Splitting Lift for<br>Furniture |
| Reclassify Acq. Cost %      | 25                              |
| Reclassify Acquisition Cost | Yes                             |
| Reclassify Depreciation     | Yes                             |
| Insert Bal. Account         | Yes                             |

**Note:** To include all the acquisition cost and depreciation entries in the reclassification, the date in the **FA Posting Date** field should be equal to or later than the date of the last posted depreciation for the asset that you selected in the **FA No.** field.

c. In the **New FA No.** field, enter the number of the new asset that you created. In this example, it is **the Lift for Furniture Segment** asset. This number may be different in your case, depending on how many assets you created before you created a new asset in this lab. Click the field and select the Lift for Furniture Segment fixed asset.

| Edit - FA Reclass.                                                                                                    | Actions  | LT · Default Jo | ournai Batch |             |                               | CRONUS         |      |      |          |         |
|----------------------------------------------------------------------------------------------------|----------|-----------------|--------------|-------------|-------------------------------|----------------|------|------|----------|---------|
|                                                                                                    | Actions  |                 |              |             |                               | CRONUS         | Inte | rnat | tiona    | ii Lta. |
| X 🔶                                                                                                    |          |                 |              |             |                               |                |      |      |          |         |
| elete Reclassif                                                                                                    | y        |                 |              |             |                               |                |      |      |          |         |
| anage Process                                                                                                    |          |                 |              |             |                               |                |      |      |          |         |
| atch Name: DE                                                                                                    | FAULT    | •               |              |             |                               |                |      |      |          |         |
| FA Posting                                                                                                    | Document | FA No.          | New FA No.   | Depreciatio | Description                   | Reclassify Acq | R.   | R.   | I        | Re      |
| 1/31/2014                                                                                                    |          | FA000080        | FA000190     | COMPANY     | Splitting Lift for            | 25             | 7    | V    | <b>V</b> | 0.00    |
|                                                                                                    |          |                 |              |             |                               |                |      |      |          |         |
|                                                                                                    |          |                 |              |             |                               |                |      |      |          |         |
|                                                                                                    |          |                 |              |             |                               |                |      |      |          |         |
|                                                                                                    |          |                 |              |             |                               |                |      |      |          |         |
|                                                                                                    |          |                 |              |             |                               |                |      |      |          |         |
|                                                                                                    |          |                 |              |             |                               |                |      |      |          |         |
|                                                                                                    |          |                 |              |             |                               |                |      |      |          |         |
|                                                                                                    |          |                 |              |             |                               |                |      |      |          |         |
| A Description<br>ift for Furniture                                                                                                    |          |                 |              | New FA De   | escription<br>rniture Segment |                |      |      |          |         |
| and the formation of the formation of th |          |                 |              | Littoriu    | initiare segment              |                |      |      |          |         |
|                                                                                                    |          |                 |              |             |                               |                |      | Г    |          | ОК      |
|                                                                                                    |          |                 |              |             |                               |                |      | L    |          | UN      |

#### FIGURE 3.15: FA RECLASS. JOURNAL

- d. Click **Reclassify** to create FA G/L journal lines on the basis of the reclassification journal line.
- e. When you receive the message "Do you want to reclassify the journal lines?", click **Yes**.
- f. When you receive the message "The journal lines were successfully reclassified.", click **OK**.
- 4. Post the generated FA G/L journal lines.
  - a. In the navigation pane, click **Departments > Financial Management > Fixed Assets > FA G/L Journals**.

| elete Post                         | Actic<br>Post and<br>Print | Apply Ent | tries<br>Bal. Account |             |       |              |                  |          |                 | CRON  | IUS Internation | hal Ltd. |
|------------------------------------|----------------------------|-----------|-----------------------|-------------|-------|--------------|------------------|----------|-----------------|-------|-----------------|----------|
| atch Name: DE                      | FAULT                      | •         | •                     |             |       |              |                  |          |                 |       |                 |          |
| Posting Date                       | Do                         | Document  | Account Ty            | Account No. | Depre | FA Posting   | Description      | Gen. Po  | Gen. Bu         | Gen   | Amount          | Bal. A   |
| 1/31/2014                          |                            | G05027    | Fixed Asset           | FA000080    | COMP  | Depreciation | Splitting Lift f |          |                 |       | 100.00          | G/L A    |
| 1/31/2014                          |                            | G05027    | G/L Account           | 8820        |       |              | Splitting Lift f |          |                 |       | -100.00         | G/L A    |
| 1/31/2014                          |                            | G05027    | Fixed Asset           | FA000080    | COMP  | Acquisition  | Splitting Lift f |          |                 |       | -960.00         | G/L Ad   |
| 1/31/2014                          |                            | G05027    | G/L Account           | 8640        |       |              | Splitting Lift f | Purchase | NATION          | MISC  | 960.00          | G/L A    |
| 1/31/2014                          |                            | G05027    | Fixed Asset           | FA000190    | COMP  | Acquisition  | Splitting Lift f |          |                 |       | 960.00          | G/L Ad   |
| 1/31/2014                          |                            | G05027    | G/L Account           | 8640        |       |              | Splitting Lift f | Purchase | NATION          | MISC  | -960.00         | G/L Ad   |
| 1/31/2014                          |                            | G05027    | Fixed Asset           | FA000190    | COMP  | Depreciation | Splitting Lift f |          |                 |       | -100.00         | G/L Ad   |
| 1/31/2014                          |                            | G05027    | G/L Account           | 8820        |       |              | Splitting Lift f |          |                 |       | 100.00          | G/L Ad   |
|                                    |                            |           |                       |             |       |              |                  |          |                 |       |                 |          |
|                                    |                            |           |                       |             |       |              |                  |          | 7.10            |       |                 |          |
| .ccount Name<br>.ift for Furniture |                            |           | Bal. Account          | Name        |       | Balance      |                  | 100      | Total Ba<br>.00 | lance |                 | 0.0      |

In the FA G/L Journal window, the program created the journal lines.

#### FIGURE 3.16: FA G/L JOURNAL

- b. Review the lines and make adjustments if they are necessary.
- c. On the Home FastTab, click Post to post the journal lines.
- d. When you receive the message "Do you want to post the journal lines?", click **Yes**.
- e. When you receive the message "The journal lines were successfully posted.", click **OK**.
- f. In the navigation pane, click **Departments > Financial Management > Fixed Assets > Fixed Assets**.
- g. Select the line with fixed asset FA000080, and then click **View** to open the **Fixed Asset Card** window for fixed asset FA000080.

The book value decreased by 25% because you reclassified the fixed asset and moved 25% of its value to the new fixed asset.

| M Edit - Fixed Asset Card - FA0 | 00080 · Lift for Furniture       |                              |                     |                                  |
|---------------------------------|----------------------------------|------------------------------|---------------------|----------------------------------|
| Home Actions                    |                                  |                              |                     | CRONUS International Ltd.        |
| Edit Manage                     | ate Depreciation Statistics Main | stration 🛛 🔄 Maintenance Leo | ponents             | Analysis<br>Details              |
| FA000080 · Lift for Furni       | ture                             |                              |                     |                                  |
| General                         |                                  |                              |                     | Notes                            |
| No.:                            | FA000080                         | Search Description:          | LIFT FOR FURNITURE  | Click here to create a new note. |
| Description:                    | Lift for Furniture               | Responsible Employee:        | MH                  | •                                |
| Serial No.:                     | AKW2476111                       | Inactive:                    |                     |                                  |
| Main Asset/Component:           | •                                | Blocked:                     | E (2012)            |                                  |
| Component of Main Asset:        |                                  | Last Date Modified:          | 5/9/2012            |                                  |
| Lines                           |                                  |                              | (                   | Q. •                             |
| Home 🝷 🚰 Depr. Book             | 🔹 🛷 Find 🛛 Filter 🛒 Clear Fil    | ter                          |                     |                                  |
| Depreciatio FA Postin           | ng Depreciatio Depreciatio       | Depreciatio No. of Dep       | recia D. Book Value | ue .                             |
| COMPANY MACHINE                 | ERY Straight-Line 4/1/2013       | 3/31/2021                    | 8.00 📃 2,580.0      | .00                              |
|                                 |                                  |                              |                     |                                  |
|                                 |                                  |                              |                     |                                  |
|                                 |                                  |                              |                     |                                  |
|                                 |                                  |                              |                     |                                  |
|                                 |                                  |                              |                     |                                  |
|                                 |                                  |                              |                     |                                  |
| Posting                         |                                  |                              | CHINERY PROD No     | • •                              |
| Maintenance                     |                                  | 44127904                     | 44127904 4/18/2014  | . •                              |
|                                 |                                  |                              |                     |                                  |
|                                 |                                  |                              |                     | ОК                               |

FIGURE 3.17: FIXED ASSET CARD FOR FIXED ASSET FA000080 AFTER RECLASSIFICATION

## Fixed Assets in Microsoft Dynamics® NAV 2013

h. Click the link in the **Book Value** field to view the posted reclassification entries.

| Hom Hom      | ne Actions         | Navigate      |                |                |             |                |                              | CRONUS Internati | onal L      | td. 🤇  |
|--------------|--------------------|---------------|----------------|----------------|-------------|----------------|------------------------------|------------------|-------------|--------|
| Javigate Sh  | w Show as          | OneNote       | Notes Link     |                |             |                |                              |                  |             |        |
|              | List Chart<br>View |               | v Attached     |                |             |                |                              |                  |             |        |
| A Ledger E   | ntries 🝷           |               |                |                |             | Тур            | e to filter (F3) FA Posting  | Date 🔻           | <b>&gt;</b> | •      |
| orting: FA N | No.,Depreciatio    | on Book Code, | Part of Book V | alue,FA Postir | ig Date 🔻 🧍 | ↓ <del>+</del> | Filter                       | FA000080 • COMF  | ANY         | • Yes  |
| FA Postin    | Documen            | Documen       | FA No.         | Depreciat      | FA Postin   | FA Postin      | Description                  | Amount           | R. N        | lo. of |
| 4/1/2013     | Invoice            | 108014        | FA000080       | COMPANY        |             | Acquisitio     | Order 106021                 | 3,840.00         |             |        |
| 4/30/2013    |                    | D20130400     | FA000080       | COMPANY        |             | Depreciation   | Depreciation April 2013      | -40.00           |             |        |
| 5/31/2013    |                    | D20130500     | FA000080       | COMPANY        |             | Depreciation   | Depreciation May 2013        | -40.00           |             |        |
| 6/30/2013    |                    | D20130600     | FA000080       | COMPANY        |             | Depreciation   | Depreciation June 2013       | -40.00           |             |        |
| 7/31/2013    |                    | D20130700     | FA000080       | COMPANY        |             | Depreciation   | Depreciation July 2013       | -40.00           |             |        |
| 8/31/2013    |                    | D20130800     | FA000080       | COMPANY        |             | Depreciation   | Depreciation August 2013     | -40.00           |             |        |
| 9/30/2013    |                    | D20130900     | FA000080       | COMPANY        |             | Depreciation   | Depreciation September 2013  | -40.00           |             |        |
| 10/31/2013   |                    | D20131000     | FA000080       | COMPANY        |             | Depreciation   | Depreciation October 2013    | -40.00           |             |        |
| 11/30/2013   |                    | D20131100     | FA000080       | COMPANY        |             | Depreciation   | Depreciation November 2013   | -40.00           |             |        |
| 12/31/2013   |                    | D20131200     | FA000080       | COMPANY        |             | Depreciation   | Depreciation December 2013   | -40.00           |             |        |
| 1/31/2014    |                    | G05019        | FA000080       | COMPANY        |             | Depreciation   | Depreciation January 2014    | -40.00           |             |        |
| 1/31/2014    |                    | G05027        | FA000080       | COMPANY        |             | Depreciation   | Splitting Lift for Furniture | 100.00           | <b>v</b>    |        |
| 1/31/2014    |                    | G05027        | FA000080       | COMPANY        |             | Acquisitio     | Splitting Lift for Furniture | -960.00          | <b>V</b>    |        |
|              |                    |               |                |                |             |                |                              |                  |             |        |
|              |                    |               |                |                |             |                |                              |                  |             |        |
|              |                    |               |                |                |             |                |                              |                  |             |        |
|              |                    |               |                |                |             |                |                              |                  |             |        |
|              |                    |               |                |                |             |                |                              |                  |             |        |

#### FIGURE 3.18: FA LEDGER ENTRIES WITH RECLASSIFICATION ENTRIES

- i. In the navigation pane, click **Departments > Financial Management > Fixed Assets > Fixed Assets**.
- j. Select the line with the Lift for Furniture Segment fixed asset, and then click **View** to open the **Fixed Asset Card** window for the fixed asset. The **Book Value** field shows a transferred value equal to 25% of the original fixed asset value.

| M Edit - Fixed Asset Card - FA00 |                               | _                                  |                   |                                              |        |       |                        |         |                                                 |
|----------------------------------|-------------------------------|------------------------------------|-------------------|----------------------------------------------|--------|-------|------------------------|---------|-------------------------------------------------|
| Home Actions                     | Navigate Re                   | port                               |                   |                                              |        |       |                        |         | CRONUS International Ltd. 🔞                     |
| Edit Delete<br>Manage            | te Depreciation<br>tion Books | Statistics Maint<br>Regis<br>Proce | enance<br>tration | y Fixed Asset<br>n Asset Com<br>ntenance Leo | onents |       | Fixed D<br>Assets List | Hetails | analysis<br>Projected Value<br>√Register<br>ort |
| FA000190 · Lift for Furnit       | ure Segment                   |                                    |                   |                                              |        |       |                        |         |                                                 |
| General                          |                               |                                    |                   |                                              |        |       |                        | ^       | Notes ^                                         |
| No.:                             | FA000190                      |                                    | Search Desc       | ription:                                     | LIFT F | OR FU | IRNITURE SEGM          |         | Click here to create a new note.                |
| Description:                     | Lift for Furniture Se         | egment                             | Responsible       | Employee:                                    | MH     |       |                        | •       |                                                 |
| Serial No.:                      | AKW23587                      |                                    | Inactive:         |                                              |        |       |                        |         |                                                 |
| Main Asset/Component:            |                               | •                                  | Blocked:          |                                              |        |       |                        |         |                                                 |
| Component of Main Asset:         |                               |                                    | Last Date M       | odified:                                     | 7/5/20 | 12    |                        |         |                                                 |
| Lines                            |                               |                                    |                   |                                              |        |       | Q.                     | ^       |                                                 |
| Home 🝷 🚰 Depr. Book 🝷            | Section Filter                | r 🛛 🗑 Clear Filt                   | er                |                                              |        |       |                        |         |                                                 |
| Depreciatio FA Posting           | J Depreciatio                 | Depreciatio                        | Depreciatio       | No. of Dep                                   | ecia   | D.    | Book Value             |         |                                                 |
| COMPANY MACHINER                 | RY Straight-Line              | 2/1/2013                           | 2/28/2021         | 8.08                                         | 333333 |       | 860.00                 |         |                                                 |
|                                  |                               |                                    |                   |                                              |        |       |                        |         |                                                 |
|                                  |                               |                                    |                   |                                              |        |       |                        |         |                                                 |
|                                  |                               |                                    |                   |                                              |        |       |                        |         |                                                 |
|                                  |                               |                                    |                   |                                              |        |       |                        |         |                                                 |
|                                  |                               |                                    |                   |                                              |        |       |                        |         |                                                 |
|                                  |                               |                                    |                   |                                              |        |       |                        |         |                                                 |
| Posting                          |                               |                                    | TANG              | IBLE MAG                                     | HINER  | (   P | ROD No                 | ~       |                                                 |
| Maintenance                      |                               |                                    |                   |                                              |        |       |                        | -       |                                                 |
|                                  |                               |                                    |                   |                                              |        |       |                        |         |                                                 |
|                                  |                               |                                    |                   |                                              |        |       |                        |         | ОК                                              |

FIGURE 3.19: FIXED ASSET CARD AFTER RECLASSIFICATION

k. Click the link in the **Book Value** field to view the reclassification entries.

| <u> </u>          | Home              | Actions      | Navigate                  |                                              |                         |    |                  |           | CRONUS                         | International                                              | Ltd.        | . 🕜 |
|-------------------|-------------------|--------------|---------------------------|----------------------------------------------|-------------------------|----|------------------|-----------|--------------------------------|------------------------------------------------------------|-------------|-----|
|                   | 5                 |              | N                         | <b>E e</b>                                   |                         |    |                  |           |                                |                                                            |             |     |
| avigate           | Show<br>as Lis    |              | OneNote                   | Notes Links                                  |                         |    |                  |           |                                |                                                            |             |     |
| rocess            |                   | View         | Shov                      | v Attached                                   |                         | _  |                  |           |                                |                                                            |             |     |
|                   |                   |              |                           |                                              |                         |    |                  |           |                                |                                                            |             |     |
| A Ledg            | jer Entr          | ries 🔹       |                           |                                              |                         | T  | ype to filter (F | 3) FA Po  | sting Date                     | ▼ →                                                        | (           | )   |
| A Ledg<br>orting: |                   |              | n Book Code,              | Part of Book Value,FA Posting                | jDate ▼ AZ↓▼            | Т  | ype to filter (F | 3) FA Po  | sting Date<br>Filter: FA000190 | ▼ → • COMPAN                                               |             |     |
|                   | FA No.,           |              | n Book Code,<br>FA Postin | Part of Book Value,FA Posting<br>Description | J Date ▼ AZ↓▼<br>Amount |    |                  |           | Filter: FA000190               | <ul> <li>▼ →</li> <li>COMPAN</li> <li>Entry No.</li> </ul> | Y • Y       | /es |
| orting:           | FA No.,<br>iat F/ | ,Depreciatio | FA Postin                 |                                              | · _ ·                   | R. | No. of De        |           | Filter: FA000190               |                                                            | Y • Y<br>R. | /es |
| orting:<br>Deprec | FA No.,<br>iat F/ | ,Depreciatio | FA Postin<br>Acquisitio   | Description                                  | Amount                  | R. | No. of De        | Posting D | Filter: FA000190               | Entry No.                                                  | Y•Y<br>R.   | /es |

### FIGURE 3.20: FA LEDGER ENTRIES FOR THE NEW FIXED ASSET

Now you are ready to dispose of the Lift for Furniture Segment fixed asset that represents a part of the Lift for Furniture fixed asset.

- 5. Create and post a sales invoice to dispose of the new fixed asset that represents the segment of the Lift for Furniture fixed asset.
  - a. In the navigation pane, click **Departments > Financial Management > Receivables > Sales Invoices**.
  - b. Click **New**.
  - c. To have the program assign a new sales invoice number, in the **Sales Invoice** window, press ENTER.
  - d. On the **General** FastTab, fill in the fields as shown in the following table.

| Field                | Value     |
|----------------------|-----------|
| Sell-to Customer No. | 10000     |
| Posting Date         | 1/31/2014 |
| Document Date        | 1/31/2014 |

- e. On the Lines FastTab, set the Type field to Fixed Asset.
- f. In the No. field select the Lift for Furniture Segment fixed asset.
- g. In the **Quantity** field, enter **1**.
- h. In the Unit Price Excl. VAT, enter 1,000.00.

**Note:** The number of the Lift for Furniture Segment fixed asset may be different in your case. In the **No**. field, click the field and select the number of the Lift for Furniture Segment fixed asset.

| 🛓 New - Sales Invo                                    | ice - 1005 ·                          | The Cannon Group PLC                      |                                                |          |        |                      |    |                                                                  | - • •                        |
|-------------------------------------------------------|---------------------------------------|-------------------------------------------|------------------------------------------------|----------|--------|----------------------|----|------------------------------------------------------------------|------------------------------|
| Home Home                                             | Actions                               | Navigate                                  |                                                |          |        |                      |    | CRONUS In                                                        | ternational Ltd. 🤇           |
| View Celete<br>Manage                                 | Post                                  | Post and<br>Print Process                 | OneNote Notes                                  |          |        |                      |    |                                                                  |                              |
| 1005 · The Can                                        | inon Grou                             | ip PLC                                    |                                                |          |        |                      |    |                                                                  |                              |
| General                                               |                                       |                                           |                                                |          |        |                      | ^  | Customer Statistics                                              | 5 <b>^</b>                   |
| No.:<br>Sell-to Custome                               |                                       | 1005<br>10000 ¥                           | Posting Date:<br>Document Date:                |          |        | /31/2014<br>/31/2014 | •  | Customer No.:<br>Balance (LCY):<br><b>Sales</b>                  | 10000<br>168,364.41          |
| Sell-to Contact I<br>Sell-to Custome<br>Sell-to City: |                                       | CT000007  The Cannon Group PLC Birmingham | External Docume<br>Salesperson Code<br>Status: |          |        | S<br>Open            | •  | Outstanding Ord<br>Shipped Not Inv<br>Outstanding Inv<br>Service | 1,612.50<br>525.50<br>0.00   |
| Sell-to Contact:                                      |                                       | Mr. Andy Teal                             |                                                |          |        | Show more field      | ds | Outstanding Ser<br>Serv Shipped No<br>Outstanding Ser            | 6.63<br>0.00<br>49.58        |
| Lines                                                 |                                       |                                           |                                                |          |        |                      | ^  | Total (LCY):                                                     | 170,558                      |
| Functions •<br>Type                                   | <ul> <li>Line</li> <li>No.</li> </ul> | Find Filter Clear F      Description      | ilter                                          | Quantity | Uni    | Unit Price Excl      | •  | Credit Limit (LCY):<br>Overdue Amount<br>Total Sales (LCY):      | 0.00<br>-292.84<br>17,100.96 |
| Fixed Asset                                           | FA000190                              |                                           | BLUE                                           | 1        |        | 1,000.00             |    | Customer Details                                                 | ^                            |
|                                                       |                                       |                                           |                                                |          |        |                      | =  | ⊖ Actions ▼                                                      |                              |
|                                                       |                                       |                                           |                                                |          |        |                      |    | Customer No.:<br>Phone No.:<br>E-Mail:<br>Fax No.:               | 10000<br>the.cann            |
| •                                                     |                                       |                                           |                                                |          |        | •                    | Ŧ  | Credit Limit (LCY):<br>Available Credit (<br>Payment Terms C     | 0.00<br>0.00<br>1M(8D)       |
| Invoicing                                             |                                       |                                           |                                                | 10000    | 1M(80  | 0) 2/28/2014         | ~  | Contact:                                                         | Mr. Andy                     |
| Shipping                                              |                                       |                                           |                                                |          | B27 4K | T 1/31/2014          | *  | Item Details - Invo                                              | ici 🔺                        |
| Foreign Trade                                         |                                       |                                           |                                                |          |        |                      | •  | Item No.:                                                        |                              |
|                                                       |                                       |                                           |                                                |          |        |                      |    |                                                                  | ОК -                         |

i. On the Shipping FastTab, set the Shipment Date to 1/31/2014.

#### FIGURE 3.21: SALES INVOICE

- j. On the **Home** FastTab, click **Post** to post the sales invoice.
- k. When you receive a message regarding the modified shipment date, click **Yes**.
- I. When you receive the message "Do you want to post the Invoice?", click **Yes**.
- m. In the navigation pane, click Departments > Financial
   Management > Fixed Assets > Fixed Assets, select the line
   with the Lift for Furniture Segment fixed asset, and then click
   View to open the Fixed Asset Card window for the fixed asset.

On the **Lines** FastTab, you can see in the **Book Value** field that the book value is zero and the **Disposed Of** check box is automatically selected. That tells you that the fixed asset is disposed of.

| 🏄 Edit - Fixed Asset Card - FA000       | 190 - Lift for Furniture Segment |                                                  |                        |                                             |
|-----------------------------------------|----------------------------------|--------------------------------------------------|------------------------|---------------------------------------------|
| Home Actions                            | Navigate Report                  |                                                  |                        | CRONUS International Ltd. 🔞                 |
| Edit New Calculate<br>Manage            |                                  | tration 🛛 🕅 Maintenance Ledger                   | r Entries Assets List  | Analysis  Projected Value  Register  Report |
| FA000190 · Lift for Furnitu             | ire Segment                      |                                                  |                        |                                             |
| General                                 |                                  |                                                  |                        | Notes ^                                     |
| No.:                                    | FA000190                         | Search Description:                              | IFT FOR FURNITURE SEGM | Click here to create a new note.            |
| Description:                            | Lift for Furniture Segment       | Responsible Employee: M                          | ин 🗸                   | j                                           |
| Serial No.:                             | AKW23587                         | Inactive:                                        | ]                      |                                             |
| Main Asset/Component:                   | •                                | Blocked:<br>Last Date Modified: 7/               | /5/2012                |                                             |
| Component of Main Asset:                |                                  | Last Date Mounted.                               | 5/2012                 |                                             |
| Lines                                   |                                  |                                                  | Q •                    | •                                           |
| Home 🔻 🚰 Depr. Book 🔻                   |                                  | 1                                                |                        |                                             |
| Depreciatio FA Posting COMPANY MACHINER |                                  | Depreciatio No. of Deprecia<br>2/28/2021 8.08333 |                        |                                             |
| COMPANY                                 | Y Straight-Line 2/1/2015         | 2/26/2021 8.06555                                | 333 V 0.00             |                                             |
|                                         |                                  |                                                  |                        |                                             |
|                                         |                                  |                                                  |                        |                                             |
|                                         |                                  |                                                  |                        |                                             |
|                                         |                                  |                                                  |                        |                                             |
|                                         |                                  |                                                  |                        |                                             |
|                                         |                                  |                                                  |                        |                                             |
| Posting                                 |                                  | TANGIBLE MACHI                                   | NERY PROD No           | •                                           |
| Maintenance                             |                                  |                                                  |                        | •                                           |
|                                         |                                  |                                                  |                        | ОК                                          |

FIGURE 3.22: FIXED ASSET CARD OF THE DISPOSED-OF FIXED ASSET

n. Click the link in the **Book Value** field to view the disposal entries.

| 4  | View - FA Leo | lger Entri | ies - FA0 | 00190 · Lift f      | or Furnit | ure Segr | ment          |           |       |         |                    |              |                     |      | ×          |
|----|---------------|------------|-----------|---------------------|-----------|----------|---------------|-----------|-------|---------|--------------------|--------------|---------------------|------|------------|
| 1  | Hon Hon       | ne A       | ctions    | Navigate            |           |          |               |           |       |         |                    | c            | RONUS Internatio    | onal | Ltd. 🔞     |
| N  | avigate Sh    | now She    | ow as     | <b>N</b><br>OneNote | Notes     | SE Links |               |           |       |         |                    |              |                     |      |            |
| P  | rocess        | View       |           | Show                | v Attache | d        |               |           |       |         |                    |              |                     |      |            |
| F  | A Ledger E    | ntries •   |           |                     |           |          |               |           |       | Туре    | to filter (F3)     | FA Posting D | ate 🔻 -             | >    | $\bigcirc$ |
| Sc | orting: FA N  | No.,Depre  | eciation  | Book Code, F        | FA Postir | ig Date  | • <u>A</u> ↓• |           |       |         |                    | F            | ilter: FA000190 • C | ом   | PANY       |
|    | FA Postin     | Docum      | nen [     | Documen             | FA No.    | D        | epreciat      | FA Postin | FA Po | stin    | Description        |              | Amount              | R.   | No. 1      |
|    | 1/31/2014     |            | G         | 605027              | FA00019   | 0 C(     | OMPANY        |           | Depre | ciation | Splitting Lift for | Furniture    | -100.00             | V    | _          |
|    | 1/31/2014     | Invoice    | 1         | 03023               | FA00019   | 0 C(     | OMPANY        | Disposal  | Acqui | sitio   | Invoice 1005       |              | -960.00             |      | =          |
|    | 1/31/2014     | Invoice    | 1         | 03023               | FA00019   | 0 C(     | OMPANY        | Disposal  | Depre | ciation | Invoice 1005       |              | 100.00              |      | ľ          |
| 4  |               |            |           |                     |           |          |               |           |       |         |                    |              |                     |      | •          |
|    |               |            |           |                     |           |          |               |           |       |         |                    |              |                     | Clo  | se         |

FIGURE 3.23: FA LEDGER ENTRIES FOR THE DISPOSED-OF FIXED ASSET

 To view the detailed ledger entries that include the gain/loss amount, in the Fixed Asset Card window, on the Navigate FastTab, in the History action group, click Ledger Entries.

|    |                                                  | _                                 | A000190 · Lift 1                     |                                              |                                          |                      |                                                       |                                                                       |            |                                            |               |                         |
|----|--------------------------------------------------|-----------------------------------|--------------------------------------|----------------------------------------------|------------------------------------------|----------------------|-------------------------------------------------------|-----------------------------------------------------------------------|------------|--------------------------------------------|---------------|-------------------------|
| 1  | Horr                                             | ne Actions                        | Navigate                             |                                              |                                          |                      |                                                       |                                                                       |            | CRONUS Interna                             | ition         | al Ltd. 🔞               |
|    |                                                  | iow Show as<br>List Chart<br>View |                                      | Notes Link                                   | 25                                       |                      |                                                       |                                                                       |            |                                            |               |                         |
| F/ | A Ledger Er                                      | ntries 🝷                          |                                      |                                              |                                          |                      | Ту                                                    | pe to filter (F3)                                                     | FA Posting | Date 👻                                     | $\rightarrow$ | $\overline{\mathbf{v}}$ |
| Sc | orting: FA N                                     | lo.,Depreciatio                   | on Book Code,                        | FA Posting Da                                | te ▼ Å↓                                  |                      |                                                       |                                                                       |            | Filt                                       | er: F         | A000190                 |
|    | FA Postin                                        | Documen                           | Documen                              | FA No.                                       | Depreciat                                | FA Postin            | FA Postin                                             | Description                                                           |            | Amount                                     | R.            | No. of D                |
|    |                                                  |                                   |                                      |                                              |                                          |                      |                                                       |                                                                       |            |                                            |               |                         |
|    | 1/31/2014                                        |                                   | G05027                               | FA000190                                     | COMPANY                                  |                      | Acquisitio                                            | Splitting Lift for Fu                                                 | irniture   | 960.00                                     | V             |                         |
|    | 1/31/2014<br>1/31/2014                           |                                   | G05027<br>G05027                     | FA000190<br>FA000190                         | COMPANY<br>COMPANY                       |                      |                                                       | Splitting Lift for Fu<br>Splitting Lift for Fu                        |            | 960.00<br>-100.00                          |               |                         |
|    |                                                  | Invoice                           |                                      |                                              |                                          |                      | Depreciation                                          |                                                                       |            |                                            | V             |                         |
|    | 1/31/2014                                        | Invoice<br>Invoice                | G05027                               | FA000190                                     | COMPANY                                  |                      | Depreciation                                          | Splitting Lift for Fu                                                 |            | -100.00                                    |               |                         |
|    | 1/31/2014<br>1/31/2014                           |                                   | G05027<br>103023                     | FA000190<br>FA000190                         | COMPANY<br>COMPANY                       | Disposal             | Depreciation<br>Proceeds o<br>Gain/Loss               | Splitting Lift for Fu<br>Invoice 1005                                 |            | -100.00<br>-1,000.00                       |               |                         |
|    | 1/31/2014<br>1/31/2014<br>1/31/2014              | Invoice                           | G05027<br>103023<br>103023           | FA000190<br>FA000190<br>FA000190             | COMPANY<br>COMPANY<br>COMPANY            | Disposal<br>Disposal | Depreciation<br>Proceeds o<br>Gain/Loss<br>Acquisitio | Splitting Lift for Fu<br>Invoice 1005<br>Invoice 1005                 |            | -100.00<br>-1,000.00<br>-140.00            |               |                         |
|    | 1/31/2014<br>1/31/2014<br>1/31/2014<br>1/31/2014 | Invoice<br>Invoice                | G05027<br>103023<br>103023<br>103023 | FA000190<br>FA000190<br>FA000190<br>FA000190 | COMPANY<br>COMPANY<br>COMPANY<br>COMPANY |                      | Depreciation<br>Proceeds o<br>Gain/Loss<br>Acquisitio | Splitting Lift for Fu<br>Invoice 1005<br>Invoice 1005<br>Invoice 1005 |            | -100.00<br>-1,000.00<br>-140.00<br>-960.00 |               |                         |

FIGURE 3.24: DETAILED FA LEDGER ENTRIES

# **Combining Assets**

In Microsoft Dynamics NAV 2013, you can combine several assets into one. This may be necessary, for example, when you post acquisition costs for several fixed assets and you want to unify the asset amounts in one asset.

## **Combining a Fixed Asset**

You can combine assets in the same manner as you split an asset. The difference is that when you want to combine assets, you typically transfer 100 percent of the asset amount (acquisition cost and depreciation) to the new asset.

When you create a reclassification journal entry to combine assets, in the **FA Reclass. Journal** window, in the **FA No.** field, you enter the number of the original asset that will be combined with another asset and, in the **New FA No.** field, you enter the number of the target asset with which the original asset will be combined.

# **Module Review**

### Module Review and Takeaways

Fixed Assets Reclassifications is the functionality of the Fixed Assets application area in Microsoft Dynamics NAV 2013 that lets you perform various operations with fixed assets, such as transferring fixed assets to different locations, splitting fixed assets, and combining assets.

To dispose of a part of an asset, you split the asset, which transfers the part of the amount that you want to dispose of to a new asset, and then you dispose of the resulting asset that represents the split amount.

You reclassify assets by using the FA reclassification journal where you enter the amount to transfer, split, or combine. You can enter either the amount or percentage of the acquisition cost or depreciation to reclassify. Because of reclassification, the program creates the FA journal lines that you post to complete the reclassification procedure.